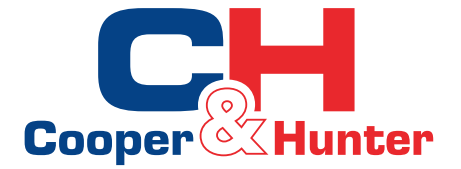

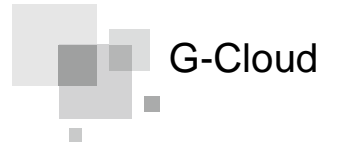

**Instrukcja monta u i obsługi** 

**Moduł WiFi**

Model: ME31-00/C4 ME31-00/C6

Dzi kujemy za wybór produktu marki Cooper&Hunter. Prosimy o uwa ne zapoznanie się z niniejszą instrukcją oraz zachowanie jej na przyszło

### Informacje dla U ytkownika

Dzi kujemy za wybór marki C&H. W celu prawidłowej instalacji oraz działania, prosimy o uwa ne przeczytanie instrukcji oraz zwrócenie uwagi na następujące kwestie:

- (1) To urządzenie nie jest przeznaczone do użytku przez osoby (w tym dzieci) o ograniczonych zdolnościach fizycznych, sensorycznych lub umysłowych lub bez doświadczenia i wiedzy, chyba że będą one nadzorowane lub poinstruowane w zakresie obsługi urządzenia przez osobę odpowiedzialną za ich bezpieczeństwo.
- (2) Wszystkie ilustracje oraz informacje zawarte w tej instrukcji służą wyłącznie jako odniesienie. Należy porównać je ze stanem faktycznym posiadanego produktu.
- (3) Producent dokłada wszelkich starań, aby wciąż udoskonalać swoje produkty oraz wprowadzać innowacje. W związku z tym zastrzega sobie prawo do dokonywania niezbędnych zmian na etapie produkcji, bez uprzedniego powiadomienia.
- (4) C&H nie ponosi odpowiedzialności za jakiekolwiek obrażenia ciała, utratę mienia lub uszkodzenia urządzenia itp., które zostały spowodowane nieprawidłową instalacją, debugowaniem, niepotrzebną konserwacją, naruszeniem krajowych praw i przepisówlub naruszeniem jakichkolwiek przepisów zawartych w tej instrukcji.
- (5) C&H zastrzega sobie ostateczne prawa do interpretacji tej instrukcji

# SPIS TRE CI

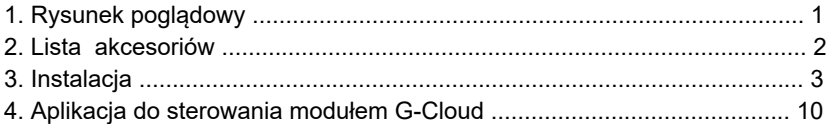

## <span id="page-3-0"></span>1. Rysunek poglądowy

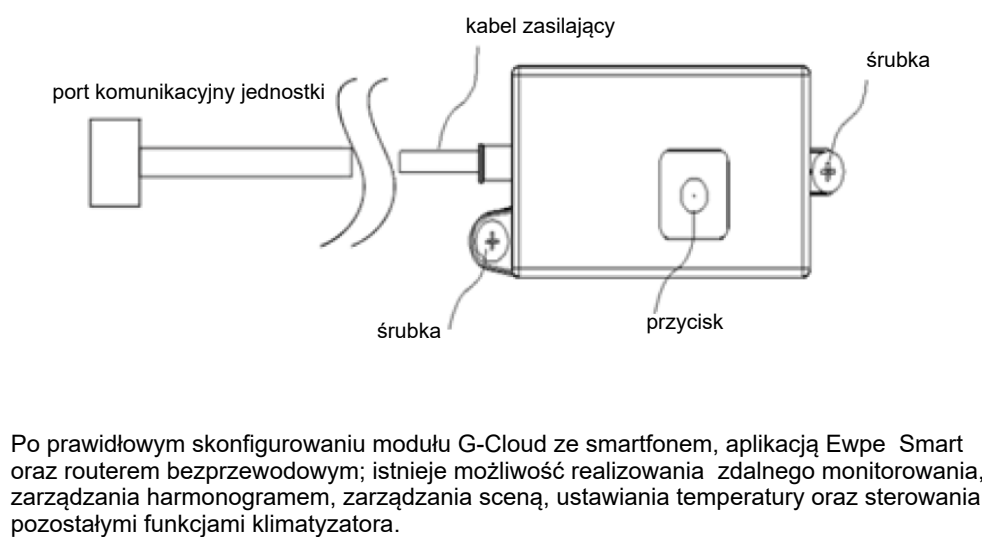

Po prawidłowym skonfigurowaniu modułu G-Cloud ze smartfonem, aplikacją Ewpe Smart oraz routerem bezprzewodowym; istnieje możliwość realizowania zdalnego monitorowania, zarządzania harmonogramem, zarządzania sceną, ustawiania temperatury oraz sterowania

## <span id="page-4-0"></span>2. Lista akcesoriów

### ME31-00/C4 / ME31-00/C6:

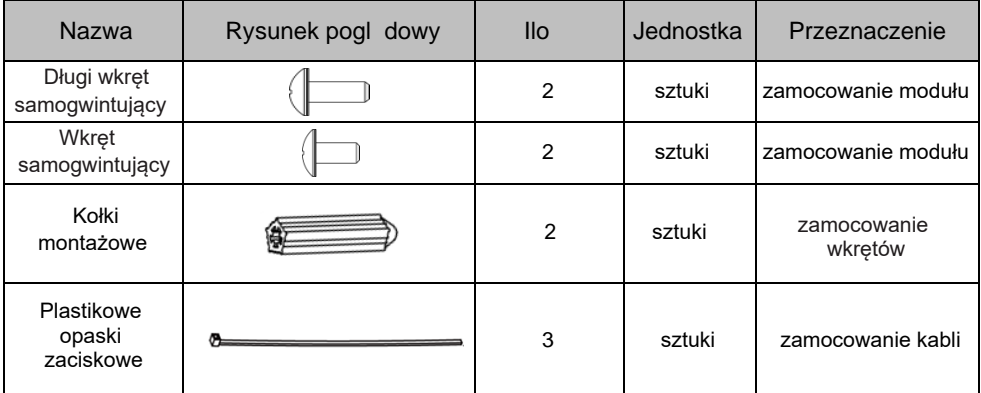

#### **Uwagi:**

① Jednostki kanałowe - moduł WiFi należy zamocować dłuższymi wkrętami.

② Jednostki podsufitowe - moduł WiFi należy zamocować standardowymi wkrętami.

③ Jednostki kasetonowe - moduł WiFi należy zamocować odpowiednimi wkrętami, w zależności od posiadanego modelu.

## <span id="page-5-0"></span>3. Instalacja

#### **Uwagi:**

① Moduł G-Cloud można podłączyć do dowolnej obsługującej go jednostki wewnętrznej.

 ② Moduł G-Cloud należy zainstalować w pomieszczeniu, w którym występuje najsilniejszy sygnał z sieci WiFi (postaraj się, aby znajdował się jak najbliżej routera).

③ Moduł G-Cloud ME31-00/C4 pasuje wyłącznie do niektórych modeli jednostek typu kasetonowego. Moduł G-Cloud ME31-00/C6 pasuje do wszystkich modeli jednostek kanałowych, przypodłogowo-podsufitowych oraz pozostałych modeli jednostek kasetonowych.

 do modeli: CH-IC071RK, CH-IC100RK, CH-IC140RKoraz CH-IC160RK dedykowany jest moduł G-Cloud ME31-00/C4. ④ Do modeli CH-IC035RK i CH-IC050RK należy zastosować moduł G-Cloud ME31-00/C6;

### 3.1 Instalacja modułu G-Cloud ME31-00/C4:

**Uwaga:** moduł G-Cloud ME31-00/C4 jest kompatybilny wyłącznie z modelami następujących jednostek kasetonowych: CH-IC071RK, CH-IC100RK, CH-IC140RK oraz CH-IC160RK.

 głównej jednostki wewnętrznej; 1. Poprowadź port komunikacyjny G-Cloud z gniazda elektrycznego znajdującego się w skrzynce elektrycznej, następnie podłącz go do odpowiedniego portu komunikacyjnego na płycie

2. Zamocuj moduł G-Cloud w prawidłowej pozycji za pomocą standardowych śrub samogwintujących.

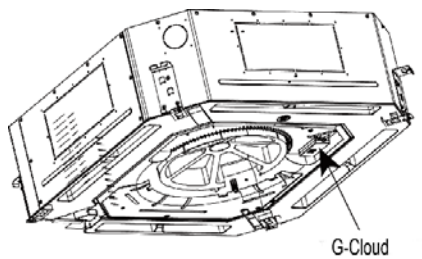

### 3.2 Instalacja modułu G-Cloud ME31-00/C6

i**Uwaga:** moduł G-Cloud ME31-00/C6 jest kompatybilny z następującymi modelami jednostek kasetonowych: CH-IC035RK i CH-IC050RK.

3.2.1 Instalacja modułu G-Cloud w jednostkach kasetonowych:

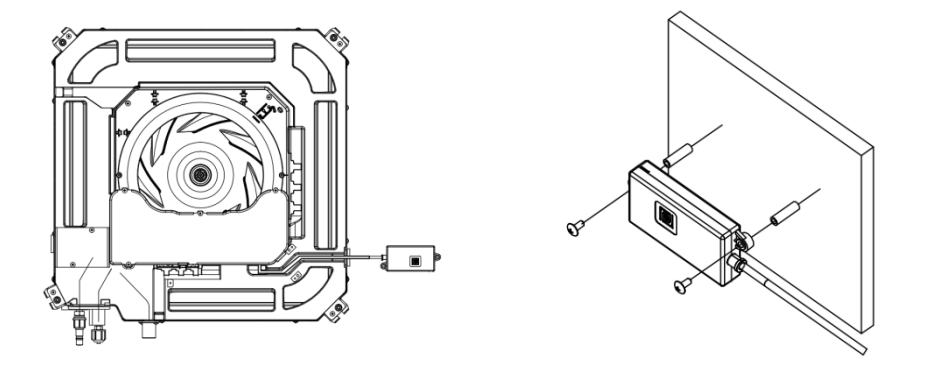

1. Podłącz port komunikacyjny modułu G-Cloud do odpowiedniego portu komunikacyjnego na płycie głównej samogwintujących). jednostki wewnętrznej;

2. Zamocuj moduł G-Cloud w prawidłowej pozycji na ścianie (za pomocą długich śrub 3.2.2 Instalacja modułu G-Cloud w jednostkach kanałowych:

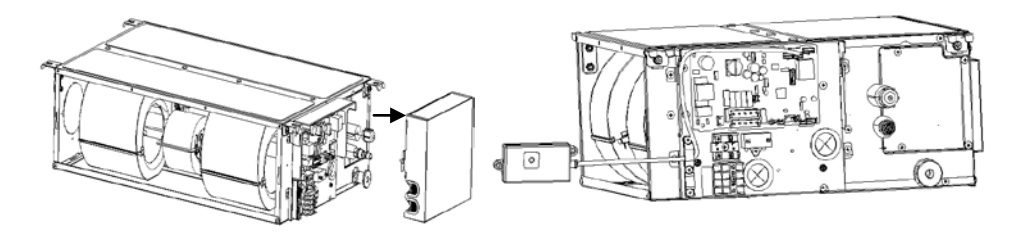

1. Otwórz skrzynkę elektryczną w jednostce wewnętrznej;

2. Poprowadź port komunikacyjny G-Cloud z gniazda elektrycznego znajdującego się w skrzynce elektrycznej, następnie podłącz go do odpowiedniego portu komunikacyjnego na płycie głównej jednostki wewnętrznej;

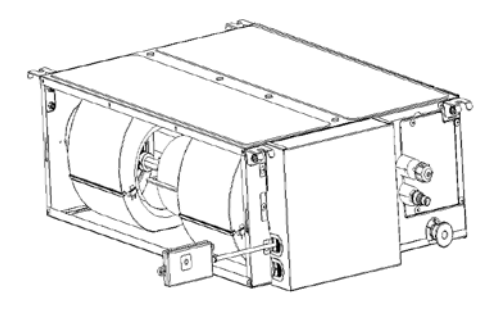

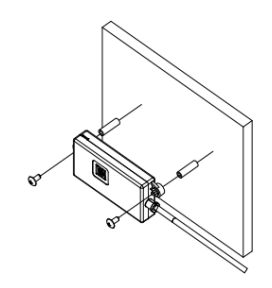

3. Po nawiązaniu połączenia należy zamknąć skrzynkę elektryczną;

4. Zamocuj moduł G-Cloud w prawidłowej pozycji na ścianie za pomocą długich śrub samogwintujących.

### 3.2.3 Instalacja modułu G-Cloud w jednostkach przypodłogowo-podsufitowych:

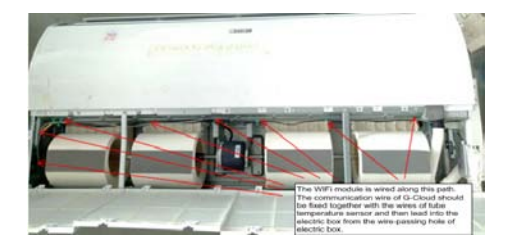

G-Cloud

1. Przewód komunikacyjny modułu G-Cloud należy poprowadzić do skrzynki elektrycznej poprzez otwór, przez który przechodzi także przewód czujnika temperatury na rurze;

2. Zamocuj moduł G-Cloud w prawidłowej pozycji za pomocą standardowych śrub samogwintujących.

1)Uwagi odnośnie okablowania:

Przed przystąpieniem do instalacji modułu G-Cloud należy koniecznie odłączyć zasilanie od jednostki wewnętrznej.

2) Zalecenia odnośnie instalacii:

◆ Podczas montażu moduł należy zamocować w ten sposób, aby panel z przyciskiem resetowania był skierowany w stronę użytkownika. Zapewni to wygodną obsługę oraz umożliwi użytkownikowi wykonanie resetu w razie potrzeby;

◆ Zabrania się instalowania modułu G-Cloud w wilgotnych miejscach;

◆ Pozycja instalacji modułu będzie różna dla poszczególnych modeli jednostek wewnętrznych. Należy zainstalować go zgodnie z wymaganiami użytkownika oraz rzeczywistą pozycją montażową danego modelu (pozycje instalacji pokazane na wcześniejszych rysunkach zostały przedstawione wyłącznie w celach informacyjnych).

# <span id="page-12-0"></span>4. Aplikacja do sterowania modułem G-Cloud

4.1. Pobieranie aplikacji

Aplikacja umożliwia kontrolowanie klimatyzatora oraz śledzenie jego pracy za pośrednictwem sieci komórkowej i domowego routera bezprzewodowego.

Proszę zeskanować poniższy kod QR, aby pobrać aplikację Ewpe Smart.

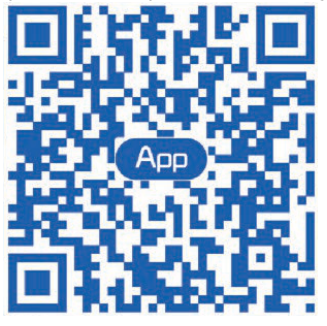

Kod QR do pobrania Ewpe Smart

Kompatybilność:

Wersje iOS 8.0/Android 4.4 lub nowsze. Każda zmiana wersji systemu może spowodować zmiany w działaniu aplikacji. W takiej sytuacji należy zapoznać się z jej aktualną zawartością oraz działaniem.

- 4.2 Konfigurowanie/ resetowanie WiFi (2 metody):
- 1) Metoda 1 (sterownik przewodowy ): kiedy urządzenie jest włączone, naciśnij przycisk "Function" na sterowniku, aby wejść w funkcję WiFi. Ikonka WiFi zacznie migać, a następnie przejdzie do stanu ustawiania funkcji WiFi. Oryginalny obszar wyświetlania temperatury "888" będzie domyślnie wyświetlał aktualny stan WiFi. Użyj przycisków "w górę" i "w dół", aby wybrać wartość ustawienia. Wybierz  $F5$ " a nastepnie naciśnii przycisk "Swing/ OK", aby zapisać ustawienie. Będzie to znaczyło, że G-Cloud został pomyślnie zresetowany.

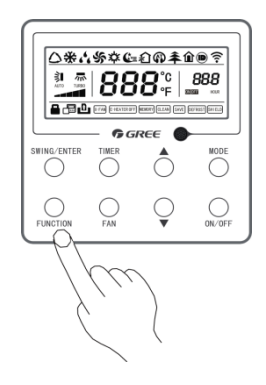

2) Metoda 2 (G-Cloud): naciśnij i przytrzymaj przycisk G-Cloud przez 8 sekund, aby go zresetować.

Uwaga: jeżeli w międzyczasie nastąpi wymiana routera, konieczne będzie ponowne przeprowadzenie jego konfiguracji oraz ustawienie nazwy i hasła.

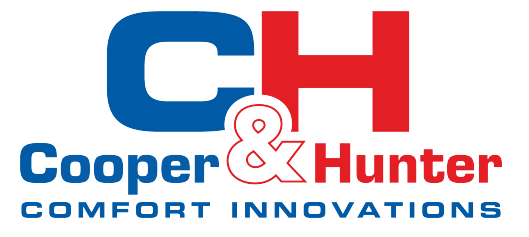

**Cooper&Hunter International Corporation www.cooperhunter.pl**